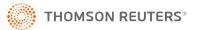

# **BATCH PRINT**

Use RS Batch Printing to batch print the preparer copy of a client's tax returns without opening the locators.

## HOW TO USE BATCH PRINT

1. In the Browser, select Returns Processing > Print > Batch Print > Select Returns.

| ▶ E-file                                                                                                    | Batch Print                                                                                                    |
|----------------------------------------------------------------------------------------------------|----------------------------------------------------------------------------------------------------|
| <ul> <li>Print Labels</li> <li>Print Labels</li> <li>Batch Print<br/>Select Returns<br/>Batch Status</li> <li>Preseason Processing</li> <li>Estimates &amp; Extensions</li> <li>Import/Export</li> <li>Transfer<br/>Move From Thomson Reuters Archive</li> </ul> | Account:       2MKN       Image: Constraint of the second second |
|                                                                                                    | Print Options Use Current PDF Print file Continue Cancel                                                                                                    |

- 2. In the **Batch Print** screen, select the following criteria:
  - account number
  - tax year
  - limit the list size
  - list by name, client code, or return
  - characters to sort by
  - list by preparer, manager, or reviewer
  - specific location (optional)
  - specific Login ID/Group Name (optional)

| Batch Print Account: 2MKN  Year:                                                       | Sort List by:<br>Name Client Code<br>Locator                     | Assigned To:<br>Preparer    Partner<br>Reviewer    Group |
|----------------------------------------------------------------------------------------|------------------------------------------------------------------|----------------------------------------------------------|
| Type:<br>1040 5500<br>1041 990<br>1120 706<br>1065 709<br>All<br>Limit List size to 10 | And Match These First<br>Characters of Sort Column:<br>Ashmore X | Manager Location: (All) ♥ Login ID/Group Name: (All) ♥   |
| Print Options Use Current PDF Print file Continue Can                                  | icel                                                             |                                                          |

#### Figure 2

If you select the check box to use the current PDF print file, then we will use the existing one and will not create a new one.

3. Click **Continue** to display a list of returns from which to create print files.

- 4. Select the returns to batch print in one of the following ways:
  - a. Individually select the returns by marking the **Select** check box.

| -     | Return                 | ns Four    | nd in  | Acco     | unt 2MKN:                            |                    |  |  |
|-------|------------------------|------------|--------|----------|--------------------------------------|--------------------|--|--|
| Selec | t Return               | Year Ac    | ccount | Туре     | Taxpayer Name                        | <b>Client Code</b> |  |  |
|       | 0774IW                 |            | 2MKN   | 1040     | Smith, HOWARD & Smith, TERESA        |                    |  |  |
|       | 1440IX                 |            | 2MKN   | 1040     | Taxpayer, Elizabeth                  | drw                |  |  |
|       | 1442IX                 |            | 2MKN   | 1040     | Taxpayer, Aiko                       | drw                |  |  |
|       | 1597IW                 |            | 2MKN   | 1040     | Calculations, Form 8582-CR           |                    |  |  |
|       | 7317IR                 |            | 2MKN   | 1040     | ReturnTwo, Test & ReturnTwo, Testina | tvb                |  |  |
|       | 9343IW                 |            | 2MKN   | 1040     | Sid, 2YearDouble                     |                    |  |  |
|       | 9344IU                 | :          | 2MKN   | 1040     | Sam, Mohan                           |                    |  |  |
|       | 9347IV                 |            | 2MKN   | 1040     | 1276074, Bug                         |                    |  |  |
|       | 9351IU                 |            | 2MKN   | 1040     | TAYLOR, ROBERT & TAYLOR, KINAN       |                    |  |  |
|       | 9352IR                 |            | 2MKN   | 1040     | Gently, Dirk & Gently, Susie         | MTI                |  |  |
|       | 10 record(s) returned. |            |        |          |                                      |                    |  |  |
| Su    | bmit                   | Select All | Des    | select A | II Cancel Next 10                    |                    |  |  |

b. Select All: Selects all returns in the list to create print files.

| Returns Found in Account 2MKN: |        |                |          |                                      |        |  |  |
|--------------------------------|--------|----------------|----------|--------------------------------------|--------|--|--|
| Select                         | Return | Year Account   | Туре     | Taxpayer Name                        | Client |  |  |
| ✓                              | 0774IW | 2MKN           | 1040     | Smith, HOWARD & Smith, TERESA        |        |  |  |
|                                | 1440IX | 2MKN           | 1040     | Taxpayer, Elizabeth                  | drw    |  |  |
| ✓                              | 1442IX | 2MKN           | 1040     | Taxpayer, Aiko                       | drw    |  |  |
|                                | 1597IW | 2MKN           | 1040     | Calculations, Form 8582-CR           |        |  |  |
| ✓                              | 7317IR | 2MKN           | 1040     | ReturnTwo, Test & ReturnTwo, Testina | tvb    |  |  |
|                                | 9343IW | 2MKN           | 1040     | Sid, 2YearDouble                     |        |  |  |
|                                | 9344IU | 2MKN           | 1040     | Sam, Mohan                           |        |  |  |
|                                | 9347IV | 2MKN           | 1040     | 1276074, Bug                         |        |  |  |
|                                | 9351IU | 2MKN           | 1040     | TAYLOR, ROBERT & TAYLOR, KINAN       |        |  |  |
|                                | 9352IR | 2MKN           | 1040     | Gently, Dirk & Gently, Susie         | MTI    |  |  |
| 10 record(s) returned.         |        |                |          |                                      |        |  |  |
| Subr                           | nit    | Select All Des | select A | II Cancel Next 10                    |        |  |  |

#### Figure 4

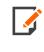

After checking all the returns on one page that you want to be included in the batch job, you can continue to the next page(s) until all the returns you want have been checked for batch creation. You no longer have to create a batch job for the locators listed one page at a time.

| <b>.</b>                                                                                                    | Return   | ns Found in  | Acco | unt 2MKN:                            |       |  |  |
|----------------------------------------------------------------------------------------------------|----------|--------------|------|--------------------------------------|-------|--|--|
| Select                                                                                                    | t Return | Year Account | Туре | Taxpayer Name                        | Clier |  |  |
|                                                                                                    | 0774IW   | 2MKN         | 1040 | Smith, HOWARD & Smith, TERESA        |       |  |  |
|                                                                                                    | 1440IX   | 2MKN         | 1040 | Taxpayer, Elizabeth                  | drw   |  |  |
|                                                                                                    | 1442IX   | 2MKN         | 1040 | Taxpayer, Aiko                       | drw   |  |  |
|                                                                                                    | 1597IW   | 2MKN         | 1040 | Calculations, Form 8582-CR           |       |  |  |
|                                                                                                    | 7317IR   | 2MKN         | 1040 | ReturnTwo, Test & ReturnTwo, Testina | tvb   |  |  |
|                                                                                                    | 9343IW   | 2MKN         | 1040 | Sid, 2YearDouble                     |       |  |  |
|                                                                                                    | 9344IU   | 2MKN         | 1040 | Sam, Mohan                           |       |  |  |
|                                                                                                    | 9347IV   | 2MKN         | 1040 | 1276074, Bug                         |       |  |  |
|                                                                                                    | 9351IU   | 2MKN         | 1040 | TAYLOR, ROBERT & TAYLOR, KINAN       |       |  |  |
|                                                                                                    | 9352IR   | 2MKN         | 1040 | Gently, Dirk & Gently, Susie         | MTI   |  |  |
| 0 record(5) returned.           Submit         Select All         Deselect All         Cancel         Next 10 |          |              |      |                                      |       |  |  |

c. Deselect All: Selects none of the returns in the list to create print files.

#### Figure 5

5. After the returns are selected, click **Submit** to create the print files.

| 10 record(s) returned. |            |              |        |         |  |  |  |
|------------------------|------------|--------------|--------|---------|--|--|--|
| Submit                 | Select All | Deselect All | Cancel | Next 10 |  |  |  |

6. The **Batch Print** job automatically appears that is created once the locators are checkmarked and the print job is submitted. From this **Batch Print** page, you can click the **Refresh** option until all the locators are *Print File Ready*.

| Batch P  | Batch Print                                                                                                    |                                      |                                  |             |  |  |  |  |  |  |
|----------|----------------------------------------------------------------------------------------------------|--------------------------------------|----------------------------------|-------------|--|--|--|--|--|--|
| Pri      | Print Status for Batch ID 84125:                                                                                                    |                                      |                                  |             |  |  |  |  |  |  |
|          | NOTE: A Password input field indicates a password is required. These returns are not included in the Download All butto<br>status is displayed, please enter the password and click on the return's hynerlink. |                                      |                                  |             |  |  |  |  |  |  |
| Return   | Password                                                                                                    | Entity Name                          | PRINT PDF Status                 | WIP Status  |  |  |  |  |  |  |
| 0774IW   |                                                                                                    | Smith, HOWARD & Smith, TERESA        | Queued for Print File Generation | <u>WIPO</u> |  |  |  |  |  |  |
| 1440IX   |                                                                                                    | Taxpayer, Elizabeth                  | Queued for Print File Generation | WIP1        |  |  |  |  |  |  |
| 1442IX   |                                                                                                    | Taxpayer, Aiko                       | Queued for Print File Generation | WIP2        |  |  |  |  |  |  |
| 1597IW   |                                                                                                    | Calculations, Form 8582-CR           | Queued for Print File Generation | <u>WIP3</u> |  |  |  |  |  |  |
| 7317IR   |                                                                                                    | ReturnTwo, Test & ReturnTwo, Testina | Queued for Print File Generation | WIP4        |  |  |  |  |  |  |
| 9343IW   |                                                                                                    | Sid, 2YearDouble                     | Queued for Print File Generation | WIP5        |  |  |  |  |  |  |
| 9344IU   |                                                                                                    | Sam, Mohan                           | Queued for Print File Generation | WIP6        |  |  |  |  |  |  |
| 9347IV   |                                                                                                    | 1276074, Bug                         | Queued for Print File Generation | WIP7        |  |  |  |  |  |  |
| 9351IU   |                                                                                                    | TAYLOR, ROBERT & TAYLOR, KINAN       | Queued for Print File Generation | WIP8        |  |  |  |  |  |  |
| 9352IR   |                                                                                                    | Gently, Dirk & Gently, Susie         | Queued for Print File Generation | <u>WIP9</u> |  |  |  |  |  |  |
| 10 recor | ds returne                                                                                                    | d.                                   |                                  |             |  |  |  |  |  |  |
| Refrest  | h Canco                                                                                                    | Download All                         |                                  |             |  |  |  |  |  |  |

| Print Status for Batch ID 84125:                                                                                                    |            |                                      |                  |             |                 |  |
|----------------------------------------------------------------------------------------------------|------------|--------------------------------------|------------------|-------------|-----------------|--|
| NOTE: A Password input field indicates a password is required. These returns are not included in the Download All button. To download a pas<br>status is displayed, please enter the password and click on the return's hyperlink. |            |                                      |                  |             |                 |  |
| Return                                                                                                    | Password   | Entity Name                          | PRINT PDF Status | WIP Status  | Download Status |  |
| <u>0774IW</u>                                                                                                    |            | Smith, HOWARD & Smith, TERESA        | Print File Ready | <u>WIPO</u> |                 |  |
| <u>1440IX</u>                                                                                                    |            | Taxpayer, Elizabeth                  | Print File Ready | WIP1        |                 |  |
| <u>1442IX</u>                                                                                                    |            | Taxpayer, Aiko                       | Print File Ready | WIP2        |                 |  |
| <u>1597IW</u>                                                                                                    |            | Calculations, Form 8582-CR           | Print File Ready | WIP3        |                 |  |
| <u>7317IR</u>                                                                                                    |            | ReturnTwo, Test & ReturnTwo, Testina | Print File Ready | WIP4        |                 |  |
| <u>9343IW</u>                                                                                                    |            | Sid, 2YearDouble                     | Print File Ready | WIP5        |                 |  |
| <u>9344IU</u>                                                                                                    |            | Sam, Mohan                           | Print File Ready | WIP6        |                 |  |
| <u>9347IV</u>                                                                                                    |            | 1276074, Bug                         | Print File Ready | WIP7        |                 |  |
| <u>9351IU</u>                                                                                                    |            | TAYLOR, ROBERT & TAYLOR, KINAN       | Print File Ready | WIP8        |                 |  |
| <u>9352IR</u>                                                                                                    |            | Gently, Dirk & Gently, Susie         | Print File Ready | <u>WIP9</u> |                 |  |
| 10 recor                                                                                                    | ds returne | d.                                   |                  |             |                 |  |

#### Figure 8

7. Make a note of the batch number at the top of the screen.

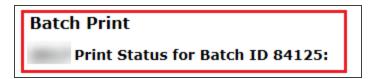

#### Figure 9

8. Checking the Status of the Batch Print (page 8)

8

## CHECKING THE STATUS OF THE BATCH PRINT

- 1. To check the status of the batch, click **Batch Status**.
- 2. Select the originator of the batch from the list of user names in the drop-down list.
- 3. Enter the batch submission date (or range of dates, beginning and ending) in the appropriate format.

| Home Returns Retur                                                                                                    | rns Processing | Admin    | Reports                                             | Support | e-Form | RS |
|----------------------------------------------------------------------------------------------------|----------------|----------|-----------------------------------------------------|---------|--------|----|
| ▶ E-file                                                                                                    | E              | Batch St | atus                                                |         |        |    |
| <ul> <li>▲ Print         <ul> <li>Print Labels</li> <li>▲ Batch Print</li> <li>Select Returns</li> <li>Batch Status</li> </ul> </li> <li>Preseason Processing</li> <li>Estimates &amp; Extensions</li> <li>Import/Export</li> <li>Transfer</li> </ul> |                | From (N  | (ALL)<br>th Submitted<br>MM/DD/////):<br>VDD/////): |         |        |    |
| Move From Thomson Reut                                                                                                    | ers Archive    | [        | Continue                                            | Cancel  |        |    |

#### Figure 10

4. Click Continue.

5. A list of batches submitted appears. Click the desired Batch ID hyperlink to display the status of the list of returns.

| Print PDF Batches Found: |          |          |      |          |  |  |  |
|--------------------------|----------|----------|------|----------|--|--|--|
|                          | I        | I        |      |          |  |  |  |
| Date/Time                | Tax Year | Тах Туре | Item | Batch ID |  |  |  |
|                          |          | 1040     | 10   | 84125    |  |  |  |
| 1 batch found.           |          |          |      |          |  |  |  |
| Cancel                   |          |          |      |          |  |  |  |

6. To download PDF files with the status of *Print File Ready*, except those that require a password, click **Download All**.

| Batch Print   |                                                                                                    |                                      |                  |  |  |  |  |  |
|---------------|----------------------------------------------------------------------------------------------------|--------------------------------------|------------------|--|--|--|--|--|
| Pri           | int Status f                                                                                                    | or Batch ID 84125:                   |                  |  |  |  |  |  |
|               | NOTE: A Password input field indicates a password is required. These returns are not included<br>status is displayed, please enter the password and click on the return's hyperlink. |                                      |                  |  |  |  |  |  |
| Return        | Password                                                                                                    | Entity Name                          | PRINT PDF Status |  |  |  |  |  |
| <u>0774IW</u> |                                                                                                    | Smith, HOWARD & Smith, TERESA        | Print File Ready |  |  |  |  |  |
| <u>1440IX</u> |                                                                                                    | Taxpayer, Elizabeth                  | Print File Ready |  |  |  |  |  |
| <u>1442IX</u> |                                                                                                    | Taxpayer, Aiko                       | Print File Ready |  |  |  |  |  |
| <u>1597IW</u> |                                                                                                    | Calculations, Form 8582-CR           | Print File Ready |  |  |  |  |  |
| <u>7317IR</u> |                                                                                                    | ReturnTwo, Test & ReturnTwo, Testina | Print File Ready |  |  |  |  |  |
| <u>9343IW</u> |                                                                                                    | Sid, 2YearDouble                     | Print File Ready |  |  |  |  |  |
| <u>9344IU</u> |                                                                                                    | Sam, Mohan                           | Print File Ready |  |  |  |  |  |
| <u>9347IV</u> |                                                                                                    | 1276074, Bug                         | Print File Ready |  |  |  |  |  |
| <u>9351IU</u> |                                                                                                    | TAYLOR, ROBERT & TAYLOR, KINAN       | Print File Ready |  |  |  |  |  |
| <u>9352IR</u> |                                                                                                    | Gently, Dirk & Gently, Susie         | Print File Ready |  |  |  |  |  |
| 10 recor      | ds returne                                                                                                    | d.                                   |                  |  |  |  |  |  |
| Refrest       | n Canco                                                                                                    | el Download All                      |                  |  |  |  |  |  |

#### Figure 12

- 7. To download PDF files that require a password, enter the password and click the return hyperlink.
- 8. A pop-up dialog appears asking if you want to **Open**, **Save**, or **Cancel** the download.
- 9. You can **Save** the file to the default download directory or choose **Save As** to change the name of the file. Select the drive and path where you want to save the file.

| Do you want to open or save rad2CF24.zip from pd-gosystemrs.fasttax.com? | Open | Save | • | Cancel | ) × |
|--------------------------------------------------------------------------|------|------|---|--------|-----|

#### Figure 13

10. The message *Downloading* will appear in the **Download Status** column for each selected return as it downloads.

11. When all the selected return PDFs have finished downloading, you will see the following message:

| The rad2CF24.zip download has completed. | Open | • | Open folder | View downloads | × |
|------------------------------------------|------|---|-------------|----------------|---|
|                                          |      |   |             |                |   |

#### Figure 14

12. The word *Finished* will appear in the **Download Status** column for each selected return.

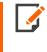

For return PDF files, the naming convention is *X111111Y.PDF* where *X* is the entity signifier (A- 1040), *111111* is the locator number, and *Y* is the last digit of the tax year (for 2021, *Y* is the digit 1).

## **VIEWING AND PRINTING THE PDF FILES**

- 1. To view the PDF files, choose the option to **View download** and open the saved zip file. Double-click the PDF return.
- 2. To print return PDFs, with the return PDF open, select the option **File > Print**.

| 🔁 Create              | •            |
|-----------------------|--------------|
| 🖹 Save                | Ctrl+S       |
| Save As               | Shift+Ctrl+S |
| Save As Other         | •            |
| Save To Acrobat.com   |              |
| Send File             |              |
| Get Documents Signed  |              |
| Revert                |              |
| Close                 | Ctrl+W       |
| Propgrties            | Ctrl+D       |
| 🖨 Brint               | Ctrl+P       |
| View All Recent Files |              |
| Exit                  | Ctrl+Q       |

### **COPYRIGHT NOTICE**

© 2021-2022 Thomson Reuters/Tax & Accounting. All rights reserved. Republication or redistribution of Thomson Reuters content, including by framing or similar means, is prohibited without the prior written consent of Thomson Reuters. Thomson Reuters and the Kinesis logo are trademarks of Thomson Reuters and its affiliated companies. More information can be found here.

Last Updated: October 15, 2021